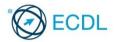

### **Digital Marketing**

This quick reference is for Facebook, MailChimp, Google Analytics and Google AdWords.

### **Quick Reference**

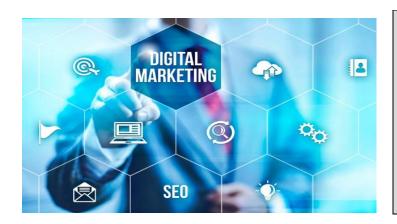

#### **Certification Test Goals**

This module sets out essential concepts and skills relating to the fundamentals of digital marketing.

Successful candidates will be able to:

- Understand key concepts of digital marketing, including advantages, limitations and planning.
- Understand various web presence options and how to select appropriate keywords for search engine optimisation.
- Recognise different social media platforms, and set up and use common platforms.
- Understand how effective social media management assists in promotion and lead generation.
- Use a social media management service to schedule posts and set up notifications.
- Understand various options for online marketing and advertising, including search engine, email and mobile marketing.
- · Understand and use analytics services to monitor and improve campaigns.

1 Digital Marketing Concepts

#### 1.1 Key Concepts

### 1.1.1 Understand the term Digital Marketing.

 Digital Marketing is the set of techniques and technologies used to promote brands, products and services to consumers over a range of online channels.

### 1.1.2 Define different elements of digital marketing like:

- Content marketing Creating and sharing useful, relevant and quality content to achieve marketing goals.
- Social media marketing Reaching consumers through social media sites, for example, Facebook, Twitter, and LinkedIn, to raise brand awareness, generate sales and website traffic.
- E-mail marketing Reaching consumers directly via e-mail using text and rich media formats.
- Mobile marketing Reaching consumers through a network of mobile phones and smartphones.
- Affiliate marketing Rewarding a business for each sale/lead it generates as a result of promoting your business.
- Search engine marketing (SEM) Improving website traffic and website visibility in search engine results pages through paid and unpaid options.
- Search engine optimisation (SEO) Optimising websites to improve their visibility in search engine's unpaid results, also known as organic, natural or earned results.
- Display advertising Advertising online in a variety of formats, such as text, image, animation, audio and video.
- Analytics The process of tracking and analysing the behaviour of visitors to websites to help inform marketing decisions.

### 1.1.3 Identify typical goals when using digital marketing like:

- Increased brand awareness Increasing how much a brand is recognised by potential customers.
- Lead generation Generating customer interest in buying a product or service.
- Sales generation Generating sales of a product or service.
- Informing customers Keeping customers up to date about a business.
- Improved customer service Improving assistance provided to customers by a business.
- Direct customer engagement Interacting with customers directly.
- Generating traffic Increasing the number of website visitors.
- 1.1.4 Understand the advantages of digital marketing like:
  - More cost effective Typically less expensive than traditional marketing channels like television, radio and print.

- Easier to track and measure progress Online analytics tools make tracking and measuring progress easier.
- Larger demographic reach Campaigns can reach a global audience and can be targeted to specific groups.
- Higher engagement compared to traditional marketing - Online interaction can happen in real time, at any time, and directly between businesses and customers.
- Catering to mobile customers Campaigns can be personalised for mobile users.

### 1.1.5 Understand the limitations of digital marketing like:

- Lack of face-to-face interaction Customers who prefer face-to-face contact may not engage with digital marketing.
- Can be obtrusive Some forms of digital marketing, for example, online advertising, may be viewed as clutter and ignored by consumers.
- Time commitment to manage it professionally -Planning and managing a successful online campaign requires resources and time.
- May not be suitable for your product Some customers, for example, those who don't use technology, won't be reached by digital marketing.

#### 1.1.6 Recognise the main legal and regulatory obligations when digital marketing in your country.

- It is important to follow the relevant rules and regulations that apply to digital marketing, which can typically be found on government or regulatory authority websites.
- 1.2 Planning
- 1.2.1 Understand the main elements of a digital marketing strategy like:
  - Alignment to business goals and marketing objectives - Ensure the overall business and marketing objectives are met.
  - Identification of target audience Identify the target audience by values, needs, location and demographics, for example age, gender, and income.
  - Analysis of competitors Monitor competitors' business and digital marketing strategies.
  - Selection of appropriate platforms Choose suitable online platforms for the marketing strategy and audience.
  - Planning and creation of content Create an online content plan and assign appropriate resources.
  - Allocation of budgets Determine the budget and allocate it appropriately.
  - Reporting Set up online reports to track and measure performance.
- 1.2.2 Recognise the need for a consistent online presence in line with corporate identity and design.

 Ensure corporate identity and design are consistent across all online marketing channels through the use of consistent content and logos, templates and images.

#### 1.2.3 Recognise types of content used to drive traffic and enhance engagement like:

- Infographics Representations of information in graphic format.
- Meme Typically photographs with humoristic text.
- Videos Range from funny videos to tutorials.
- Guides Information on specific products or services.
- Product reviews Opinions on products from customers on commercial websites or experts on news websites or blogs.
- Testimonials Various people endorsing the effectiveness or reliability of a brand, product or service.
- Lists Ranked lists aimed at engagement and conversion.
- Whitepapers Informational reports explaining a topic with the aim of promoting a particular solution, product or service.

# 1.2.4 Understand the importance of having policies and access controls in place for staff using company digital marketing accounts.

 Businesses need to set appropriate policies and access controls for staff to protect the company's online reputation.

### 2 Web Presence

### 2.1 Web Presence Options

- 2.1.1 Understand possible web presence solutions.
  - Business directory A website where businesses are grouped by category.
    - Social media An online platform where people connect in online communities to create and share various types of content.
    - Information website A website that gives information about the business to all visitors.
    - Blog A type of online journal that can be frequently updated with content to support marketing goals.
    - E-commerce website A website designed for selling products or services in an online store.
    - Mobile site A website optimised for use on mobile devices.
    - Web application An application designed to run through a web browser.
    - Mobile application An application designed to be installed and run on mobile devices.
- 2.1.2 Outline the typical steps to create a web presence like:
  - Register an appropriate website address Register an address that reflects the business with a website hosting service or domain registrar.

© 2016, ECDL Foundation. This Quick Reference may be used by candidates to assist in preparation for this ECDL module test. ECDL Foundation does not warrant that use of this guide will ensure passing of the test. Screen shots used with permission from Facebook, MailChimp and Google. Google and the Google logo are registered trademarks of Google Inc., used with permission. Tool and application-specific details are correct as of May 2016. Online marketing tools and applications are subject to frequent update and change.

- Register with a website hosting service Register with a provider who will host the website content. This is often the same service that registers the website address.
- Design the site -This includes the website structure and depends on the purpose of the website (blog, ecommerce, information website).
- Build the site This includes creating the webpages and content, for example, text, images, and videos.
  Promote the site - This involves attracting visitors to
- the website through promotional activities. 2.1.3 Understand the term content management system (CMS).
  - A website authoring and administration system that enables users to easily create and manage websites. Some common systems are WordPress, Joomla, Drupal, and Magento.

### 2.2 Website Considerations

### 2.2.1 Understand the main parts of a website like:

- Homepage The main page and usually the first page that the visitor sees.
- Company information Contains company information, such as the history, vision, and mission.
- Contact information Lists contact details, such as postal and e-mail addresses, phone numbers, social media accounts and maps.
- News Provides the latest company news.
- Services/product description Explains the products and services offered.
- Search Allows users to search the website for information.
- E-commerce facility Allows users to make purchases on the website.
- Sitemap Lists all the pages on the website and can act as an index or table of contents.

### 2.2.2 Understand website design terms like:

- User interface (UI) The items displayed on a website that a user interacts with.
- User experience (UX) The overall experience of a person using a website.
- Responsive design The ability of a website to adapt its display and navigation to the device being used.
- Accessibility The ability of a website to be easily read and navigated by people with disabilities.
- Performance optimisation The process of optimising webpages to download faster.
- Browser compatibility The ability of a website to run on multiple browsers without loss of content or browsing experience.

### 2.2.3 Recognise good practice in creating website

- Audience focused Tailor content to suit the target audience.
- Clear and concise content Use clear and concise language and a style that suits the audience.
- Use of keywords Use meaningful keywords to improve the website ranking in search engine results.
- Consistent branding Use consistent branding across all digital and traditional marketing channels.
- Quality images and videos Ensure images and videos appeal to the audience, download quickly and are browser and device compatible.
- Regularly updated Ensure information, for example company news, is up-to-date so visitors know that the website is current and maintained.

#### 2.2.4 Recognise various methods for promoting a website like:

- Social media Include links to the website on social media sites.
- Online advertising Include advertisements with links to the website on other websites.
- Inbound links Build links from other websites to the website, also known as backlinks.
- E-mail marketing Include promotions and advertisements with links to the website via e-mail marketing.
- Submitting your website to a directory/search engines - Register the website address with web directories and search engines so it appears in online searches.
- E-mail signature Add the website address to the signature of business related e-mails.
- Physical marketing materials Include the website address on the business's printed marketing materials.

### 2.3 Search Engine Optimisation

Ref: ECDL Digital Marketing - QRG - V1.0

2.3.1 Understand the term search engine optimisation (SEO).

 The process of optimising webpages to increase their visibility in unpaid search results, also known as organic search results. Techniques include adding relevant keywords to webpages and gaining good quality links to your website from other reputable websites.

#### 2.3.2 Understand the term keyword.

- A significant word, words, or phrase that describes webpage contents and is used when searching for information online.
- 2.3.2 Create a list of keywords which can be used when optimising content for a website, social media platform.
  - Define a list of keywords that describe the business activities, services and products and identify which keywords your target audience use when searching online.
- 2.3.3 Understand the terms page title, URL, description tag, meta tag, headings, alternative text and their importance for SEO.

To enable search engines to understand what a webpage is about and to index it appropriately, effective keywords can be added to different parts of the webpage:

- Page title The webpage name seen at the top of the browser window.
- URL The webpage address.
- Description tag A brief description of the contents of the webpage in the HTML code, which is usually shown by search engines in the search engine results, with the page title and URL.
- Meta tag Information about the website in the HTML code that is used by search engines.
- Headings Text inside a heading tag in the HTML code that usually appears as a heading on the webpage.
- Alternative text A text description of an image in the HTML code that can be read by search engines.

### Social Media Setup

3

### 3.1 Social Media Platforms

- 3.1.1 Understand the term social media platform and identify the main uses of some common platforms.
  - A social media platform is an online environment that allows users to connect in a network to create and exchange content, for example, text, pictures, links, video and audio clips.
  - Different platforms are used for different purposes and for sharing different types of content. For example, LinkedIn is used for professional networking, Facebook is used for personal networking, Twitter is used for sharing information in a public network, and Instagram and Flickr are used for sharing photographs.

#### 3.1.2 Understand common social media marketing campaign elements like:

- Choosing appropriate platforms for target audience - Select platforms that will generate the most traction, engagement, and traffic.
- Planning suitable content Identify topics and formats, determine if new content is needed, and create schedules for developing and posting content.
- Creating suitable content Create any new text, images and videos required and identify sources of existing content.
- Tracking campaign Identify the campaign goals and monitor performance using analytics tools.
- Evaluating campaign performance Use split testing, analytics tools and reporting to determine whether goals are achieved and if changes are needed to improve performance.

#### 3.2 Social Media Accounts

### 3.2.1 Understand the term social media profile.

 The user account of an individual, group or business on a social media platform. Profiles have different features and functionality depending on their type. For example, privacy settings might vary depending on the profile and can typically be modified to suit the profile's needs.

### 3.2.1 Distinguish between the different types of profiles like:

- Personal Used by individuals for connecting with friends and family.
- Business Used by commercial entities to share information with people. They are typically public and offer business-related features.
- Groups Used by groups of people to communicate about shared interests.
- Event Used for notifying people about events.
- 3.2.2 Create, edit social media business profile information like: biography, URL, contact details, and category.

• In the Facebook Business Page, click About.

# Timeline About Photos Likes More • • To add new information, click the section to update, add the information and click Save. • • • • • • • • • • • • • • • • • • • • • • • • • • • • • • • • • • • • • • • • • • • • • • • • • • • • • • • • • • • • • • • • • • • • • • • • • • • • • • • • • • • • • • • • • • • • • •

 To edit information, hover over the section to edit and click Edit, update the relevant information and click Save Changes.

### 3.2.2 Create, edit social media business profile information like: images.

• In the Facebook Business Page, click the camera icon on the profile or cover image.

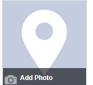

 Choose an image from the computer or a previously uploaded image and click Save Changes.

### 3.2.3 Understand social media actions like:

- Post A way of publishing content
- Comment A way to respond to a post or message that can be a measurement of audience engagement.
- Share A way to share interesting content that can be a measurement of audience engagement.
- Like A way to express consensus or support for content that can be a measurement of audience engagement.
- Tag A way to identify a person or business mentioned in a post or present in a photo or video.
- Hashtag A word or phrase preceded by the # character used to label posts, which facilitates searching.

# 3.2.4 Create a post on a social media profile like: news. Click the Status field at the top of the page's timeline.

• Add relevant text, images, videos, and location information and click Publish.

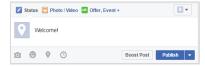

### 3.2.4 Edit a post on a social media profile like: news.

- Click at the top right of the post and click
   Edit Post
- Update the relevant information and click Done
   Editing.

### 3.2.4 Delete a post on a social media profile like: news.

- Click at the top right of the post and click Delete.
- Click Delete Post.
- 3.2.4 Create a post on a social media profile like: event.
  - Click Offer, Event + at the top of the page's timeline and select Event.
    Enter the event name, location, date and time, and
  - other relevant details.
  - Click Publish.

Cancel Event.

Click Post.

Click

Edit Post.

Google+ and Twitter.

3.2.4 Edit a post on a social media profile like: event.Click Edit in the top right of the event.

3.2.4 Delete a post on a social media profile like: event.

Update the relevant information and click Save.

Click Edit in the top right of the event and click

Select Cancel Event or Delete Event and click

3.2.4 Create a post on a social media profile like: poll.

• Enter a question and relevant poll options.

Polls can be added in all types of profiles on

Update the relevant information and click Done

3.2.4 Delete a post on a social media profile like: poll.

at the top right of the poll post and click

3.2.4 Edit a post on a social media profile like: poll.

Click Create Poll in an event or group

### • Click at the top right of the poll post and click Delete Post.

Click Delete.

### 3.2.4 Create a post on a social media profile like: offer.

- Click Offer, Event +.
- Select Offer.
- Complete the offer information as appropriate.
- Click Create Offer.

3.2.4 Delete a post on a social media profile like: offer.

- Click Publishing Tools and select the checkbox beside the offer.
- Click Actions and select Delete.

### Social Media Management

### 4.1 Social Media Management Services

### 4.1.1 Understand the term social media management service.

- A service to create and schedule posts and track and analyse activity across multiple social media platforms.
- 4.1.1 Identify some common social media management services.
  - Hootsuite

IFTTT

### 4.1.2 Understand the term scheduled post.

- A feature that allow users to draft posts and define when they will be posted in the future.
- 4.1.2 Schedule a post.
  - Log in to Hootsuite, select Publisher and select a social network.
  - Create the post, click the Calendar icon and select the future date and time to publish the post.
  - Click Schedule.

### .2 Marketing and Promotion Activities

### 4.2.1 Understand the term influencers. Recognise the importance of connecting with them.

- Influencers Social media users who are respected by their followers and can lead them in actions, behaviours or opinion.
- They can help reach and engage target audiences by promoting businesses and products to their followers, for example, through product reviews and endorsements.

## 4.2.2 Understand the term targeted audience. Recognise the importance of optimising your content to suit them.

- Targeted audience A particular group at which a product or service is aimed.
- Optimising content by tailoring text, images and videos to suit the target audience can improve reach and engagement.

### 4.2.3 Understand the term video marketing. Recognise its importance in online promotional campaigns.

- Video marketing Uses video to promote a brand, product or service, for example, through product demonstrations, advertisements, how-to videos, live events, testimonials and entertaining videos.
- Videos can be emotionally appealing and memorable and can improve search engine rankings, conversion rates, reach and engagement.

# 4.2.4 Understand the terms review, referral. Recognise their importance in promoting your business through social media.

- Review An evaluation of a product or service by a customer or third-party, such as an expert or influencer. Reviews on social media sites can affect reputation and influence purchasing decisions so they require careful management.
- Referral A visitor that clicks a link on another site and is directed to your online presence. Social media sites are an important source of referrals.

### 4.2.5 Understand the term URL shortener.

 An online service for creating short versions of URLs and tracking their use. Shorter links are easier to manage, especially on social media sites where characters are limited, for example, Twitter.

### • Services include goo.gl, tinyurl.com, ow.ly, bit.ly. 4.2.5 Use a URL shortener to track links.

Ref: ECDL Digital Marketing - QRG - V1.0

### • Go to goo.gl.

- Enter the long URL and click Shorten URL.
- Paste your long URL here:
   Coogl

   http://www.ecdl.org/programmes/index.jsp?p=108&n=2933
   Shorten URL
- All goo.gl URLs and click analytics are public and can be accessed by anyone.
- Copy the short URL and use as required.
- Click Details to view details of the link usage.

- 4.2.6 Understand the term viral. Recognise its importance in a promotional campaign and elements that may contribute to success like: humour, originality, resonance with audience, generating a discussion.
  - Viral content is shared quickly and widely over the Internet. Viral marketing campaigns attempt to maximise reach and engagement.
  - Content is more likely to become viral when it is humorous, original, resonates with the audience and generates discussion.

### 4.2.7 Recognise good practice in creating engaging social media content like:

- Post regularly Avoid long and irregular intervals between posts.
  - Post relevant content Tailor content to the target audience.
- Research relevant blogs and companies Search for ideas and content on other blogs and websites.
- Post competitions Design competitions to encourage interaction.
- Use images and videos Post good quality images and videos to engage audiences.
- 4.3 Engagement, Lead Generation and Sales
- 4.3.1 Outline good practice in social media marketing like:
  - Timely and appropriate response to comments/complaints - Acknowledge positive feedback and address negative feedback in a reasonable time and manner.

 Take certain enquiries offline - When appropriate address a customer directly through private message or offline.

#### 4.3.2 Set up notifications on a social media profile to alert when the profile has been mentioned or a comment has been added to the profile.

- Log in to the Facebook account using a user name and password.
- Select Settings in the Business Profile Page.
- Select Notifications.
- Check that New mention of Page and New Comments on Page post are turned on.

#### 4.3.3 Understand the term call to action. Recognise its importance in generating leads through social media platforms.

- Call to action An instruction to an audience to complete a specific action. It should be attention grabbing and clearly explain what the audience will get in return for acting.
- It is an important way to increase website traffic, visibility and leads.

### 4.3.3 Identify common examples like:

- Get a quote
- Sign up
- Buy now

5

### Download app

### Online Marketing and Advertising

### 5.1 Online Advertising

- 5.1.1 Identify some common examples of search engine marketing (SEM) platforms.
  - Google AdWords
  - Bing ads
- 5.1.2 Identify some common examples of online advertising platforms.
  - Google Display Network
  - YouTube Ads

### 5.1.3 Understand different types of online advertisement

- like: • Floating - Opens in a window over the page and
  - darkens the underlying content.
  - Pop-up Opens in a window on top of the main window or behind the main browser window. Most web browsers include an option to block pop-up windows.
  - Video An advertisement with a video embedded in it that can appear on relevant websites including video sharing platforms.
  - Image An image embedded in an advert, with or without text.
  - Banner Typically rectangle in shape and can contain text, images or animations that link to the advertiser's website.
- Text A text-only advert.
- 5.1.4 Understand the term sponsored post. Recognise its importance in increasing interaction and engagement on social media.
  - Sponsored Post An advertisement post, also known as a promoted post, on social media or

websites. Social media platforms offer tools to create and manage advertisements.

 Businesses can choose who receives a sponsored post, ensuring better circulation and interaction on a specific post.

#### 5.2 E-Mail Marketing

- 5.2.1 Identify some common examples of e-mail marketing platforms.
  - MailChimp

application.

options.

application.

Manage Subscrit

subscribers

click Delete.

marketing application.

page and click Create Car

• Choose a campaign type.

CreateCampaign 🗸 🗸

Regular campaig

Plain-text campaign

A/B testing campaign

details and click Nex

and text and click Next.

any necessary changes

Click Schedule campaign

5.2.6 Understand the terms opt-in, opt-out.

communications, such as e-mails,

5.3.1 Outline some reasons to use mobile marketing

application.

list.

Mobile Marketing

5.3

Click Send Now.

Select the recipients and click Next.

· In the Campaign info page, enter the relevant

• In the Design page, define the e-mail layout, design,

• In the Confirm page, review the feedback and make

• To send an e-mail, select Send in the Confirm page.

Confirm page and enter the relevant date and time.

Opt-in - When a user signs up to receive marketing

· Opt-out - When a user unsubscribes from a mailing

Access to more customers - More people access

the Internet using mobile devices than computers

To schedule an e-mail, select Schedule in the

• In the Select a template page, choose an

5.2.5 Send, schedule an email in an e-mail marketing

appropriate template and click Next

RSS campaign

application.

- Constant Contact
- 5.2.2 Create an account in an e-mail marketing application.
  - Go to www.mailchimp.com.
  - Click Sign Up Free.
  - Enter the relevant e-mail, username and password.

· Navigate to the Lists page and click Create list.

· Click Import subscribers and select the relevant

Click setup a signup form and select the relevant

Click Add subscribers and click Add a subscriber to

start entering individual subscriber information.

• Click whe right hand side of the list and click

· Click Add subscriber, enter an e-mail address and

name, select the permissions checkbox and click Subscribe to add a subscriber.

Click Unsubscribe people, enter the relevant e-mail

• Click the checkbox beside the list and click Delete.

Click Type DELETE to confirm, enter DELETE and

• To create a campaign, navigate to the Campaigns

5.2.4 Create a campaign, select a template in an e-mail

es and click Unsubscribe to remove

• Select Create List in the New list or groups?

Complete the list details and click Save.

source to import existing subscribers.

option to start building a subscriber list.

5.2.3 Edit a contact list in an e-mail marketing

5.2.3 Delete a contact list in an e-mail marketing

Click Create My Account.
 S.2.3 Create a contact list in an e-mail marketing

and laptops, for a wider range of activities and for longer.

• Targeting customers based on location - Mobile features like GPS make it possible to target search results and advertising options based on location.

### 5.3.2 Understand the term mobile application

- A type of application designed to run on mobile devices, such as a smartphone, offering services and generating sales.
- 5.3.2 Understand how mobile applications can be used like:
  - Promoting a business/service for example, advertising within another business's app.
  - Offering services for example, accessing customer service.
  - Generating sales for example, making purchases from within the app, a particular type is an in-app purchase.

#### 5.3.3 Outline some considerations for a mobile marketing campaign like:

- Creating a mobile-friendly website Ensure the display adjusts to the screen size so that it is easy to read and navigate regardless of the device. Ensure the site loads quickly and is available on different devices.
- Tailoring keywords for mobile Research the type of keywords used by mobile users. Typically, mobile users are on the move, use smaller screens and keyboards, and are searching for something specific so keywords are short and concise.
- Tailor your ads for mobile Ensure ads are readable on mobile devices and tailor text, images, content and calls to action to appeal to mobile customers.

### 5.3.4 Understand options for mobile advertising like:

- Video ads Advertisements with video embedded in them that appear on mobile applications and websites including video sharing platforms.
- Search ads Advertisements that appear alongside search results on mobile devices.
- Display ads Advertising in a variety of formats, such as text, image, animation, audio and video that display on a mobile device.
- Social media ads Advertisements that display while using a social media website/application on a mobile device.
- Application ads Advertisements that display while using a mobile application.

### 6 Analytics

### 6.1 Getting Started

- 6.1.1 Understand the term analytics. Recognise the importance of analysing performance of a digital marketing campaign.
  - Analytics The process of tracking and analysing the behaviour of visitors to a website.
  - It is important to determine what is successful and what needs to be modified in order to meet the marketing goals.

### 6.1.2 Create an account in an analytics tool.

- Go to the Google Analytics website.
- Click Sign in and select Google Analytics.
- To create an account, log in with an existing Google account or create a new one.
- Click Sign up.
- In the New Account page select what you would like to track: Website or Mobile app.

| New Account            |            |
|------------------------|------------|
| What would you like to | track?     |
| Website                | Mobile app |

- Enter the account name, property name, industry, reporting time zone, and URL if it is a website.
- Click Get Tracking ID and accept the terms of service agreement.
- Add the tracking code to the site or app using the appropriate method.

### 6.1.3 Set up an analytics report for a campaign and export a report as a .csv file: website.

- Log in to Google Analytics and navigate to the relevant account.
- Select the Reporting tab.

Ref: ECDL Digital Marketing - QRG - V1.0

- Select the relevant report.
- Set relevant options, for example, date range, segments, metrics, and time scale.
- To export the report as a .csv file, click Export and select CSV.
- 6.1.3 Set up an analytics report for a campaign and export a report as a .csv file: social media.

- Log in to Facebook, navigate to the relevant Page and click Insights.
- Select the relevant report for example, Overview, Likes, Reach, Page views, Posts, Videos, or People.
- To export a report as a .csv file, click Export, set the data type, date range and .csv as the file format.
  Click Export Data.

### 6.1.3 Set up an analytics report for a campaign and export a report as a .csv file: e-mail marketing.

- Log in to MailChimp and select Reports.To view a report Overview for a specific campaign,
- click View Report next to the relevant campaign,
- To export a report Overview for a specific campaign, click the down-pointing arrow beside View Report and select Download.

|                | View Report | * |
|----------------|-------------|---|
| View email     |             |   |
| Share campaign |             |   |
| Share report   |             |   |
| Download       |             |   |
| Print          |             |   |

6.1.3 Set up an analytics report for a campaign and export a report as a .csv file: advertising.

### Log in to Google AdWords and click the Campaigns

- Navigate to the tab containing the relevant statistics table.
- Set the date range, columns, filters, and segments.
  To export a report, click , select .csv in the
- To export a report, click ..., select .csv in the Format drop-down list and click Download.
- 6.1.4 Schedule an analytics report e-mail: website.
  In Google Analytics, select Email in the relevant report.
  - In the Email Report section set the recipients, frequency, and email text.
  - Click Send.

### 6.1.4 Schedule an analytics report e-mail: social media. In Google Analytics, select Email in the relevant

- social report in Acquisition.
- In the Email Report section set the recipients, frequency, and email text.
- Click Send.

### 6.1.4 Schedule an analytics report e-mail: e-mail marketing.

- In MailChimp, select Reports and click the downpointing arrow beside View Report.
- Select Share Report, enter the recipients, click Share Report.

### 6.1.4 Schedule an analytics report e-mail: advertising.

- In Google AdWords, click Email and schedule report in the relevant report.
- Set the recipients and frequency.
- Click Download.

### 6.1.5 Understand the term split testing.

 Split testing, also known as A/B testing, is a way to test two elements of an e-mail or online advert to determine which version returns the best results.

### 6.1.5 Recognise the importance of split testing in measuring the success of campaigns like:

- E-mail marketing Test elements like the subject, sender, call to action, text, images or time of sending based on what returns the best results, such as the highest open or click rate.
- Online advertising Test elements like the title, headline, text, or images based on what returns the best results, such as the highest click-through or conversion rate.

### 6.2 Web Analytics

- 6.2.1 Understand the term web traffic and the importance of attracting quality web traffic.
  - Web traffic is the number of visits a website receives.
  - The amount of web traffic and its quality are important factors in determining search engine rankings so it is important to encourage web traffic from reputable sources.

### 6.2.2 Understand common analytics terms like:

 Unique visitors - The number of users who visited a website in a specific time frame, regardless of the number of times they visited.

- Impressions The number of times an advertisement is displayed to a user.
- Clicks The number of times an advertisement is clicked.
- Bounce rate The percentage of sessions where the user accesses only one page of the website, without following any internal links.
- Conversion rate The number of unique visitors who complete a specific action divided by the total number of unique visitors, expressed as a percentage.
- Click through rate (CTR) The number of clicks an advertisement receives divided by the number of times the advertisement is shown, expressed as a percentage.
- Tracking code A piece of code used to collect and send data from a website to an analytics tool.
- Referrals Sources of web traffic. When a person clicks a link on a website and reaches another website, the first website is the referral source

### 6.2.3 Identify some common website analytics tools.

### Google Analytics

- Crazy Egg
- Moz
- Kissmetrics

### 6.3 Social Media Insights

- 6.3.1 Understand the term insights. Recognise the importance of analysing the influence of your marketing activities on social media platforms.
  - Insights The process of tracking and analysing the behaviour of visitors to a social media account.
  - It is important to measure whether social media campaign goals are achieved by setting and tracking relevant metrics, for example, numbers of page visits/views, friends/followers, likes and posts.

#### 6.3.2 Understand social media insights terms like: engagement, reach, mentions, trends, inbound links.

- Engagement The number of interactions people have with a social media message through liking, commenting and sharing.
- Reach The actual number of people who see a social media post.
- Mentions The number of times a user's handle or account name is tagged in a social media message.
- Trends A topic or hashtag that is popular on social media at a certain moment.

E-mail Marketing and Online Advertising Analytics

Click rate - The percentage of clicks a link in an e-

· Unsubscribe - To remove yourself from an e-mail

• Total subscribers - The total number of people who

• Pay per click (PPC) - The price paid for each click

on an advertisement, sometimes referred to as the

• Cost per thousand (CPM) - The price paid to display

an advertisement 1.000 times, sometimes referred

iring a lead or customer. It is the total price

st per conversion (CPC) - The price paid for a

Cost per acquisition (CPA) - The price paid for

paid divided by the number of acquisitions.

completed action defined by the business, for

example, a purchase or download. It is the total

price paid divided by the number of conversions.

6.4.1 Understand common e-mail analytics terms like:

· Open rate - The percentage of opened e-mail

Bounce rate - The percentage of e-mails not

6.4.2 Understand common online advertising analytics

to as cost per thousand impressions

For more information.

visit: www.ecdl.ora

 Inbound links - Links to a website from another source, also known as backlinks.
 6.3.3 Identify some common social media insights tools.

Facebook Page Insights

Pinterest Analytics

messages.

terms like:

cost per click.

mail receives.

delivered to an inbox.

marketing mailing list.

have opted to receive e-mails.

6.4

• Twitter Analytics; TweetDeck